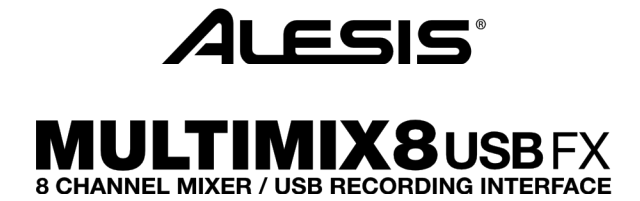

ユーザーガイド

# 安全にお使いいただくために

# この取扱説明書で使用している危険防止のマーク

- このマークは、操作とメンテナンスにおける重要な指示があることを示しています。
- $\overline{\mathcal{A}}$ 、 このマークは、適切な電圧で機器をしようしないと、感電の恐れがあるという警告です。
- このマークは、ご利用出力コネクターが感電を起こす恐れのある電圧を含んでいるという警告です。

## 製品をご使用の際は、以下の使用上の注意に従ってください。あ

- 1. 注意事項を必ずお読みください。
- 2. 注意事項を必ずお守りください。
- 3. すべての警告に従ってください。
- 4. すべての注意事項に従ってください。
- 5. 水の近くで使用しないでください。
- 6. お手入れの際は、乾いた布を使用してください。液体洗剤は、フロントバネルのコントロール装置を損なった り、危険な状態を招いたりする恐れがあるので、使用しないでください。
- 7. 取扱説明書に従って設置してください。
- 8. 暖房器具や調理器具、アンプを含むその他の音楽機器など、熱を生じる機器の近くには置かないで下さい。
- 9. 電源プラクは、危険防止のために、正しく使用してください。アース端子付の電源プラグは、2 つのブレード のほかに棒状のアース端子が付いています。これは、安全のためのものです。ご利用のコンセント差込口の形 状に合わないときは、専門の業者にコンセントの取り替えを依頼してください。
- 10. 電源コードを誤って踏んだり、挟んだりしないように注意してください。特にプラグ部、コンセント差込口、 本装置の出力部分に注意してください。
- 11. 付属品は、メー力ーが指定しているものを使用してください。
- 12. 音響機器専用の台車、スタンド、ブラケット、テーブルに乗せて使用してください。設置の際、ケーブルの接 続や装置の設置方法が、損傷や故障の原因にならないよう注意してください。
- 13. 雷が鳴っているときや、長時間使用しないときは、プラグを抜いてください。
- 14. 修理やアフターサービスについては、専用窓口にお問い合わせください。電源コードやプラグが損傷したと き、装置の上に液体をこぼしたり、物を落としたりしたとき、装置が雨や湿気にさらされたとき、正常に動作 しないとき等、故障の際は、修理が必要となります。
- 15. 本装置は、正常に動作していても熱を発生しますので、周辺楓器とは最低 15 センチ離し、風通しの良い場所で ご利用ください。
- 16. 主電源プラグまたはアダプターをコンセントからいつでも抜ける状態にしておいてください。
- 17. 本装置をアンプに接続して、ヘッドホンやスピーカーで長時間、大音量で使用すると、難聴になる恐れがあり ます。(聴力低下や、耳鳴りを感じたら、専門の医師にご相談ください)。
- 18. 水がかかるような場所に置かないでください。花瓶、缶飲料、コーヒーカップなど、液体が入ったものを本装 置の上に置かないでください。
- 19. 警告:火災や感電防止のため、雨や温気にさらさないでください。

このマークのついた製品は、必ず電源プラグをコンセントに差し込む前に、アダプターのアース線を接地 してご使用ください。

# 製品保証規定

- 1. 製品の保証期間はご購入日より一年間です。
- 2. ご購入時の納品書・領収書がご購入証明になります。紛失しないように大切に保管してください。
- 3. 保証期間内の無償修理はお買上げの販売店にご依頼の上、購入証明をご提示ください。
- 4. 贈答品などでお買上げ販売店が不明な場合には、弊社カスタマーサポート部へご相談ください。
- 5. 保証期間内でも次の場合には有償修理になります。
	- (イ) ご使用上の誤りおよび不当な修理や改造による故障および損傷。
	- (ロ) お買上げ後の移動や落下などによる故障および損傷。
	- (ハ) 火災、地震、風水害、落雷、その他の天災地変、公害や異常電圧による故障および損傷。
	- (ニ) 消耗部品の交換。
	- (ホ) 購入証明のご提示がない場合。
	- (ヘ) 購入証明にご購入日および販売店名の記載がない場合、あるいは字句を書き換えられた場合。
- 6. inMusic Japan は製品の使用不可能または不具合に基づく損害、また法律の定める範囲内での人身傷害を含め る、いかなる二次的および間接的な損害賠償の責任を負いません。保証条件や本保証に基づき inMusic Japan が負う責任は販売国の国内でのみ有効です。本保証で定められた修理は inMusic Japan でのみ行われるものと します。
- 7. オークションなどを含む中古販売品・個人売買品・未開封品の二次販売等は本保証の対象外となります。
- 8. 修理およびその他ご不明な点につきましては、弊社カスタマーサポート部へご連絡ください。

## inMusic Japan 株式会社 カスタマーサポート部

東京都港区南麻布 3-19-23 オーク南麻布ビルディング 6 階 [ Web ] inmusicbrands.jp [ サポート ] www.inmusicbrands.jp/support/

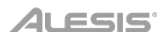

# サーガイド

# はじめに

## 同梱品

MultiMix 8 USB FX 電源アダプター USB ケーブル

ソフトウェア・ダウンロード・カード ユーザーガイド(本書)

## サポート

MultiMix 8 USB FX の最新情報 (システム要件や互換性など) につきましては、製品ページ (http://alesis.jp/multimix8usbfx/) をご覧ください。

製品のサポートにつきましては、http://inmusicbrands.jp/support/をご覧ください。

## セットアップ

はじめに>同梱品にないものは別売です。

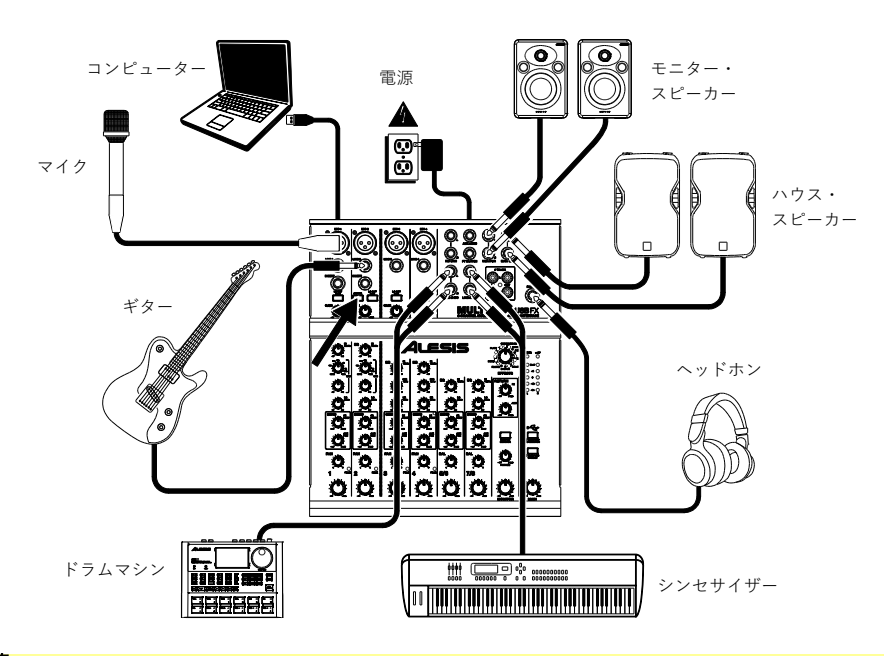

#### 注意

- アクティブ・ピックアップのギター・ベース等を入力するときは、Guitar Switch を上側のポジションにセットしてく ださい。パッシブ・ピックアップではその逆の設定です。
- ハイ・ゲインなセッテイングですとノイズが発生する恐れがあります。その際は MultiMix8USB FX の電源を、ギタ ー・ケーブルおよび MultiMix8USB FX のチャンネル・インプットから離してください。
- ミキサーのエンドキャップを取り外す際は 3mm 六角レンチを使用してください。

**ALESIS** 

## オーディオ設定

MultiMix 8 USB FX をデフォルトの再生デバイスとして設定するには、コンピューターのオペレーティングシステ ムに基づいて以下の手順に従ってください。

#### Windows:

- 1. 付属の USB ケーブルを使用して MultiMix 8 USB FX をコンピュ ーターに接続し、電源スイッチで電源を入れます。
- 2. タスクバーのスピーカーアイコン (音量コントロール) を右クリッ クし、出力デバイスを選択します。 またはスタートメニュー > コントロールパネル (クラシック表示 では設定 >コントロールパネル) > ハードウェアとサウンド > サウ ンドに移動します。

\* コンピューターに他の USB オーディオ 機器を同時に接続している場合は、 MultiMix8USB FX を認識させるため、 両方の機器の設定が必要になる事があり ます。

- 3. サウンドコントロールパネルで再生タブを選択し、既定のデバイスとして USB AUDIO CODEC\*を選択します。
- 4. 録音タブをクリックし、既定のデバイスとして USB AUDIO CODEC\*を選択します。
- 5. 右下隅にあるプロパティをクリックします。
- 6. 詳細タブをクリックし、規定の形式として 2 チャンネル、16 ビット、44100Hz (CD の音質) を選択します。
- 7. 排他モードのチェックボックスを外します。
- 8. OK を押してプロパティウィンドウを閉じます。
- 9. OK を押してサウンドコントロールパネルを閉じます。

#### macOS:

- 1. 付属のUSBケーブルを使用してMultiMix 8 USB FXをコンピューターに接続し、電源スイッチで電源を入れま す。
- 2. アプリケーション > ユーティリティ > オーディオ MIDI設定に移動します。
- 3. オーディオ装置ウィンドウの左側の列のUSB AUDIO CODEC\*を選択します。
- 4. USB AUDIO CODEC\*を右クリックしてこのサウンド入力装置を使用を選択します。
- 5. USB AUDIO CODEC\*を右クリックしてこのサウンド出力装置を使用を選択します。
- 6. Audio MIDI設定を終了します。

# ALESIS'

#### 特徴

## トップパネル

- 1. バワーLED:電源が ON の時に 点灯します。
- 2. ファンタム電源 LED:ファンタ ム電源が ON の時に点灯しま す。
- 3. MAIN OUT (メイン出力):1/4 インチフォーン・ケーブルを使 用してスピーカーもしくはパワ ー・アンプに接続します。出力 レベルはメイン・ボリューム・ ノブにより決まります。
- 4. MONITOR (モニター) 出力: 1/4インチフォーン・ケーブルを 使用してスピーカもしくはパワ ー・アンプに接続します。出力 レベルはモニター・ボリュー ム・ノブにより決まります。
- 5. PHONES:1/4 インチステレオ フォーンケーブルのヘッドホン を接続します。出力レベルはヘ ッドホン・ボリューム・ノブに よって決まります。
- 6. AUX SEND:通常は 1/4 インチ モノラル・フォーン・ケーブル を使用して、エフェクターなど 外部機器の入力に接続します。 また、ステージ・モニター用ミ ックスの出力としても使用でき ます。

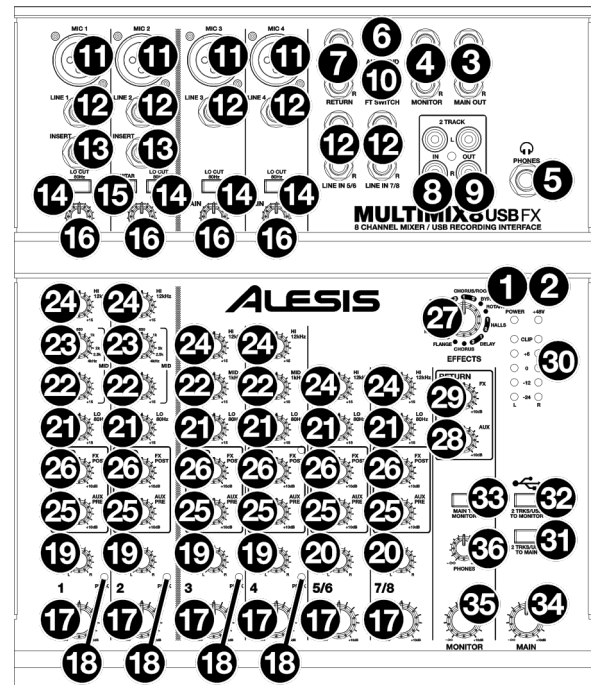

- 7. AUX RETURN:通常は、1/4 インチモノラル・フォーン・ケーブルを使用してエフェクタ等、外部機器のア ウトプットを接続します。また、シンセサイザーやドラムマシン等を接続する追加のインプット・チャンネル としても使用できます。モノラル信号を入力する場合は、左のジャックにのみ接続してください。
- 8. 2 TRACK IN:通常は、RCA ケーブルを使用して外部録音機器のアウトプットを接続します。また、録音し たテイクの確認や、携帯用ミュージック・プレーヤーの再生にも使用できます。2 TRKS/USB TO MONITOR ボタンを押すと、信号がモニター・スピーカーとヘッドホンに送られ、2 TRKS/USB TO MAIN ボタンを押 すと、メイン出力に送られます。
- 9. 2 TRACK OUT:RCA ケーブルを使用して、外部録音機器のインプットに接続します。
- 10. FT SWITCH:1/4 インチフォーン・ケーブルでフットスイッチ(別 売)を接続して、全チャンネルの内蔵エフェクトのバイパスを操作で きます。BOSS FS-5L または FS-6 ペダルのような、ラッチタイプ のフットスイッチを使用してください。
- 11. MIC 入力:XLR ケーブルでマイクを接続します。
- 12. LINE 入力:1/4 インチフォーン・ケーブルでライン・レベルの機器 を接続します。
- 13. INSERT: MultiMix8USB FX の内部プリアンプと A/D コンバータ の間にコンプレッサや EQ を接続します。1/4"TRS フォーン・ケー ブルを使用します。
- 14. LO CUT(ローカット)スイッチ:ハイパス・フィルターを ON にし て、80Hz 以下の低域をカットします。
- 15. GUITAR スイッチ:このスイッチが下側の時、チャンネル 2 はギタ ー/ベースなどのハイ・インピーダンス機器を入力できます。スイ ッチが上がっている時は、マイクやライン入力に対応します。

ステレオ入力 (ライン入力 5/6、7/8、 AUX RETURN) 使用時の注意点: ・左側チャンネルだけに入力すると、モ ノラルとなり、LR 両方に同じ信号が入 力されます。左右のバランスは調整でき ません。

・右側チャンネルだけに入力すると、R 側だけに入力されます。

インサートは 1/4 インチ TRS フォー ン・ケーブルを使用します。Tip 部が出 力、Ring 部が入力です。

**TRS** (tip-ring-sleeve) **TS** (tip-sleeve)

- 16. GAIN:ゲイン・レベルを調整します(プリフェーダー、プリ・イコライザー)。曲中の一番音羅の大きい部分で、 ピーク LED がちょうど点灯するよう調整します。
- 17. チャンネル・ボリューム:チャンネルのボリュームを調整します。
- 18. ピーク LED:信号が大き過ぎる場合、赤く光ります。GAIN ノブやチャンネル・ボリュームノブを使用して調 整してください。
- 19. チャンネル・パン:モノラル信号のステレオ・ポジションを調整します。
- 20. バランス (チャンネル 5/6、7/8):5/6、7/8 チャンネルのバランスを調整します。
- 21. チャンネル・イコライザー (LOW):各チャンネルの低域を調整します。
- 22. チャンネル・イコライザー (MID):各チャンネルの中域(可変)を調整します。
- 23. チャンネル・イコライザー (MID FREQ):各チャンネルの MID EQ で調整する周波数を設定します。
- 24. チャンネル・イコライザー (HIGH):各チャンネルの高域を調整します。
- 25. AUX PRE (AUX プリ・センド):各チャンネルの AUX センド出力に送るレベル(PRE-EQ)を調整します。外 部エフェクトの接続や、ステージ・モニタ用ミックスの出力として使用します。
- 26. FX POST (FX ポスト・センド):各チャンネルの内蔵エフェクトに送るレベル(POST-EQ)を調整します。
- 27. EFFECTS セレクター:使用する内蔵エフェクトの種類を選択します。各チャンネルから内蔵エフェクトに送 るレベルは、FX ポスト・センド・ノブで調整します。内蔵エフェクトの詳細については、エフェクトの項目 を参照してください。
- 28. AUX RETURN レベル:AUX リターン入力のボリュームを調整します。
- 29. FX RETURN レベル:内蔵エフェクトからのリターンのボリュームを調整します。
- 30. LED メーター:メイン出力のレベルを表示します。
- 31. 2 TRKS/USB TO MAIN:コンピューターまたは 2 TRACK IN の信号をメイン出力にルーティングします。
- 32. 2 TRKS/USB TO MONITOR:コンピューターまたは 2 TRACK IN の信号をモニター出力とヘッドホンにルーティングします。
- 33. MAIN TO MONITOR:メイン出力の信号をモニター出力やヘッ ドホンにルーティングします。
- 34. MAIN (メイン) ボリューム:メイン出力のボリュームを調整しま す。
- 35. MONITOR (モニター) ボリューム:モニター出力のボリュームを調整します。
- 36. PHONES (ヘッドホン) ボリューム:ヘッドホンのボリュームを調整します。

#### リアパネル

1. 電源コネクター:電源アダプター (同梱) を接続しま す。電源が OFF になっているのを確認し、本体とコン セントに電源アダプターを接続します。

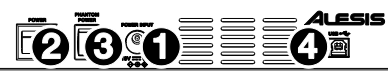

方法もあります。

注:コンピューターに録音を行なう時に は、フイードバックを防ぐため必ず 2 TRKS/USB TO MAIN スイッチが上がっ ている(OFF になっている)ことを確認して ください。または、ソフトウェアによって は、設定で「プレイスルー」を OFF にする

- 2. POWER (バワー) スイッチ:MultiMix8USB FX の電源 をオン/オフします。電源を入れるときは、すべての入力デバイスが接続された後に電源を入れ、最後にパワ ー・アンプの電源を入れます。電源を切る時はパワー・アンプの電源を切ってから MultiMix8USB FX の電源 を切ります。
- 3. PHAMTOM POWER (ファンタム電源):このスイッチは XLR マイク入力に+48V のファンタム電源を供給し ます。ファンタム電源はコンデンサー・マイクに必要ですがダイナミック・マイクには不要ですので、使用す る前にマイクの種類を確認しましょう。
- 4. USB ポート:USB ケーブルで MultiMix8USB FX をコンピューターに接続します。MultiMix 8 USB FX は、 USB 1.1 または 2.0 ポートに接続可能です。

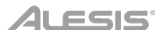

## エフェクト

各チャンネルでエフェクトを使用するには:

FX POST ノブを上げてから、FX RETURN ノブを上げます。ヘッドホンで聞く場合は、MAIN TO MONITOR ボタ ンを押します。EFFECTS セレクターノブでエフェクトを選択してください。

ロータリー・スピーカー・エフェクト

• ROTARY:オルガンなどに使用される回転式スピーカの効果をシミュレートします。ギターやボーカル、キ ーボード等に適しています。

リバーブ・エフェクト

- HALL 1:大きなコンサート・ホールのきらびやかな残響を付加します。ボーカルや楽器に適しています。
- HALL 2:大きなコンサート・ホールの温かい残響を付加します。ドラムやピアノなどの楽器に適しています。
- ROOM 1:中程度の部屋のきらびやかな残響を付加します。リードギターなどの楽器に適しています。
- ROOM 2:小さめの部屋の反射の多い残響を付加します。ドラムやパーカッション、エレキギターなどの楽器 に適しています。
- ROOM 3:大きめの部屋の暖かい残響を付加します。アコースティック楽器に適しています。
- PLATE 1:長めのディケイを持つ、スムースなボーカル用プレート・リバーブです。
- PLATE 2:中程度のディケイを持つ、ビンテージ・プレート・リバーブです。
- PLATE 3:短くきらびやかなプレート・リバーブです。繊細な音づくりに適しています。

モジュレーション・エフェクト

- CHORUS:短いディレイのモジュレーションにより、ゆっくりとしたツヤのあるコーラス効果を付加します。
- FLANGE:クラシックなフランジャーです。

ディレイ・エフェクト

- DELAY 1:フィードバックの無いシンプルなディレイです。ボーカルやリズム・ギターに適しています。
- DELAY 2:中程度の長さで、フィードバックありのディレイです。エコーを強調したいソロパートなどに適 しています。

マルチ・エフェクト

- CHORUS ROOM 1:遅めの CHORUS モジュレーションと ROOM リバーブの組合せで、スペーシーな効 果を作ります。
- CHORUS ROOM 2:速めの CHORUS モジュレーションと短い ROOM リバーブの組合せで、劇的なコー ラス効果を作ります。

BYPASS:エフェクトをバイパスします。

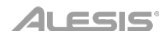

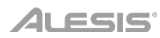

# 付録

# 技術仕様

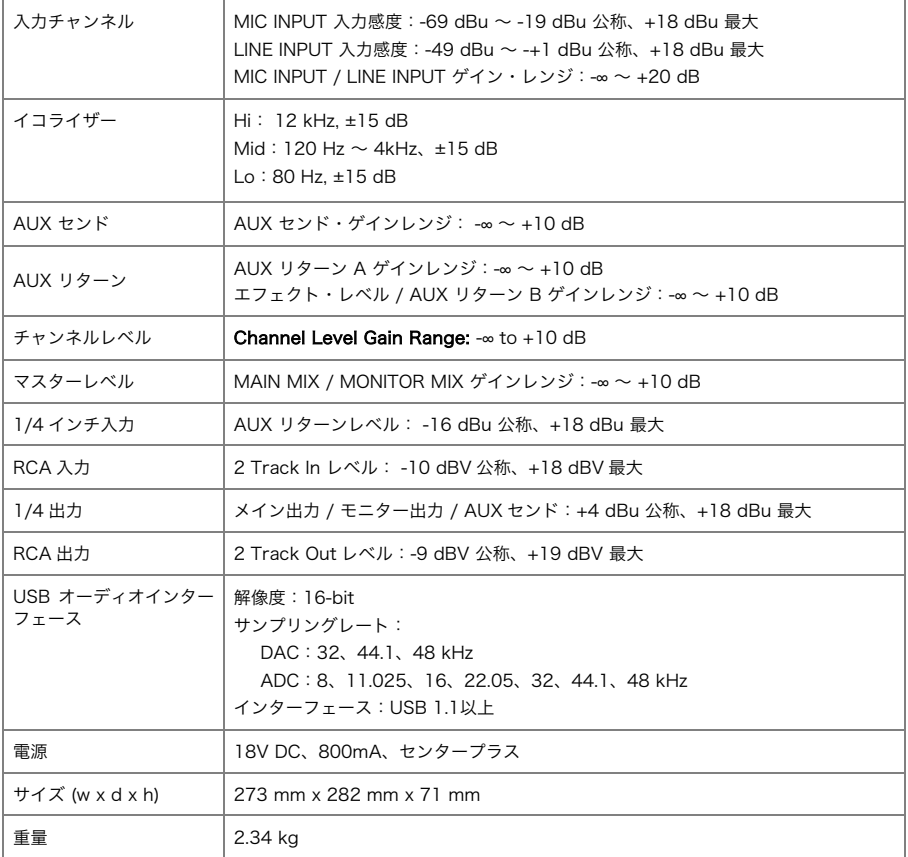

仕様は予告なく変更になる場合がございます。

# 商標とライセンス

Alesis は、米国およびその他の国で登録されている inMusic Brands, Inc.の商標です。 macOS は、米国およびその他の国で登録されている Apple Inc.の商標です。 Windows は、米国およびその他の国におけるマイクロソフト株式会社の登録商標です。 ASIO は、Steinberg Media Technologies, GmbH の商標およびソフトウェアです。 その他の製品名、会社名、商標、または商号は、それぞれの所有者に帰属します。

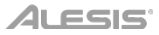

# ブロック・ダイアグラム

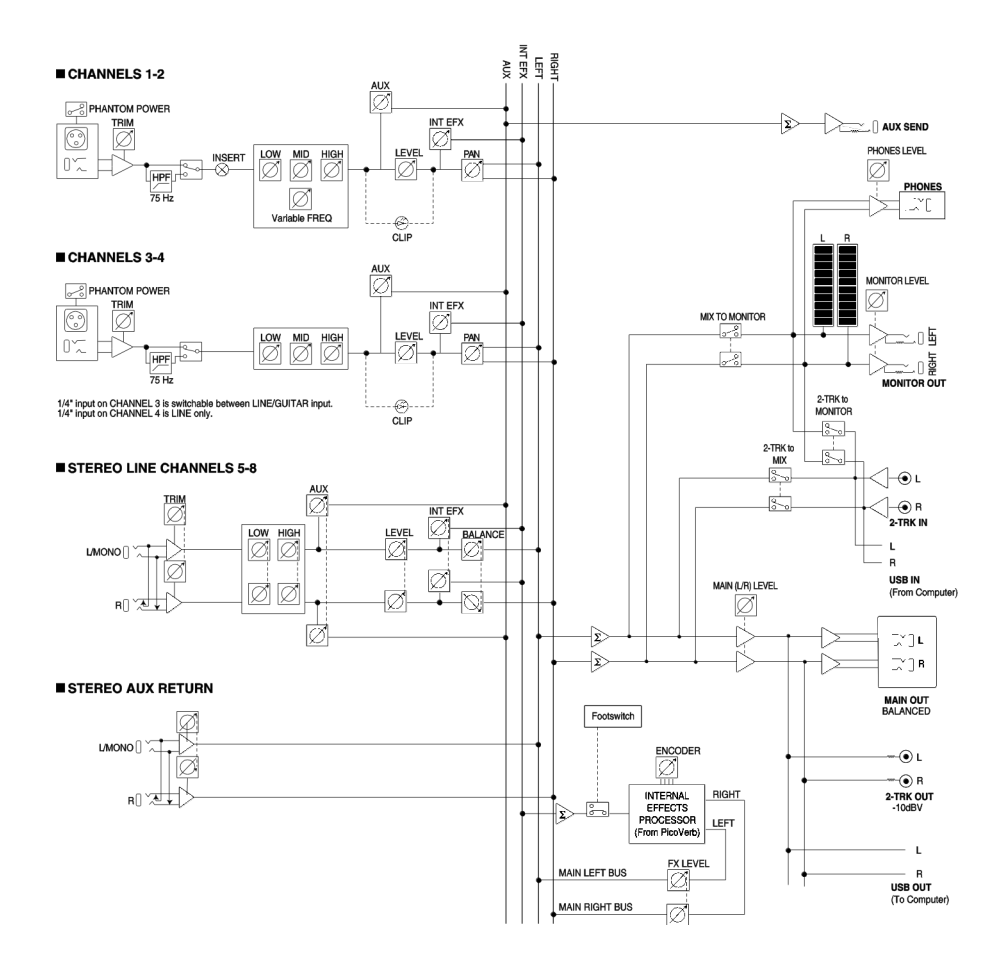

# **alesis.com**